## **Virtual Box : installer (old)**

Mettre à jour le système

Installer outils et bibliothèques de développement

yum groupinstall "Development Tools"

Avant de procéder à cette installation, vérifier si vous avez un noyau PAE ou pas :

uname -r

Si PAE apparait, alors taper les commandes suviantes :

yum install kernel-PAE-devel

sinon

yum install kernel-devel

Installer le Dynamic Kernel Module Support

yum install dkms

Installer le dépot d'installation de Virtual Box

cd /etc/yum.repos.d/ urlgrabber http://download.virtualbox.org/virtualbox/rpm/fedora/virtualbox.repo

Installer Virtual Box

yum install VirtualBox-3.2\*

From: <https://www.abonnel.fr/>- **notes informatique & technologie**

Permanent link: **[https://www.abonnel.fr/informatique/cfp/virtual\\_box\\_installer\\_20190902](https://www.abonnel.fr/informatique/cfp/virtual_box_installer_20190902)**

Last update: **2023/02/28 20:02**

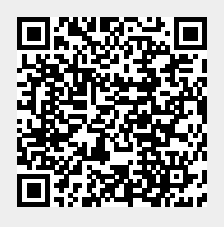